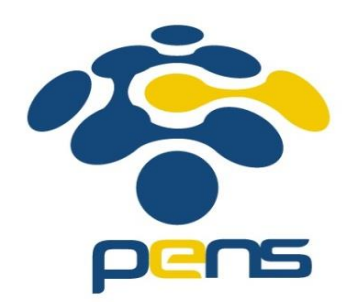

# Modul Praktikum Jaringan Komunikasi Cisco VOIP (H.323) Interkoneksi 2 Router

Mochammad Zen Samsono Hadi, ST. MSc. Ph.D.

### Topik Bahasan

- Integrasi 2 router Cisco VoIP
- Setting IP Address dan DHCP
- Setting serial interface dan Routing Protocol
- Setting dial number IP Phone
- Setting dial interkoneksi antar router

# Topologi VoIP

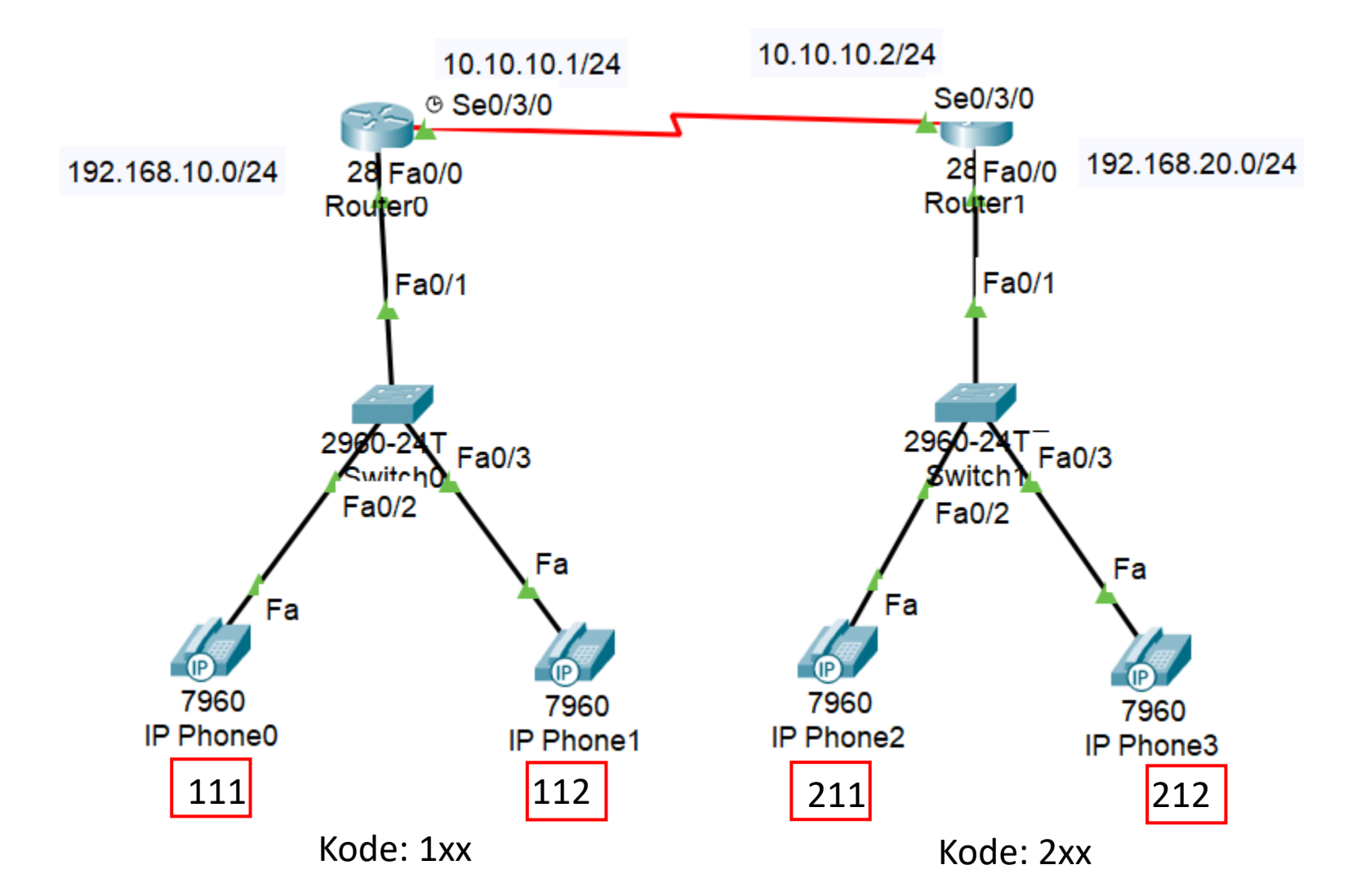

#### Setting IP address dan DHCP

Router>en Router#config terminal Router(config)#interface fastethernet 0/0 Router(config-if)#ip address 192.168.10.1 255.255.255.0 Router(config-if)#no shutdown Router(config-if)#exit Router(config)#ip dhcp excluded-address 192.168.10.1

Router(config)#ip dhcp pool voip1 Router(dhcp-config)#network 192.168.10.0 255.255.255.0 Router(dhcp-config)#default-router 192.168.10.1 Router(dhcp-config)#option 150 ip 192.168.10.1 Router(dhcp-config)#exit Router(config)#

IP static

**DHCP** 

#### Setting IP address dan DHCP

Router>en Router#config terminal Router(config)#interface fastethernet 0/0 Router(config-if)#ip address 192.168.20.1 255.255.255.0 Router(config-if)#no shutdown Router(config-if)#exit Router(config)#ip dhcp excluded-address 192.168.20.1

Router(config)#ip dhcp pool voip2 Router(dhcp-config)#network 192.168.20.0 255.255.255.0 Router(dhcp-config)#default-router 192.168.20.1 Router(dhcp-config)#option 150 ip 192.168.20.1 Router(dhcp-config)#exit Router(config)#

IP static

**DHCP** 

## Menambahkan serial interface

- Matikan perangkat router
- Drag and drop WIC-1T

 $\approx$ 

• Hidupkan kembali perankat

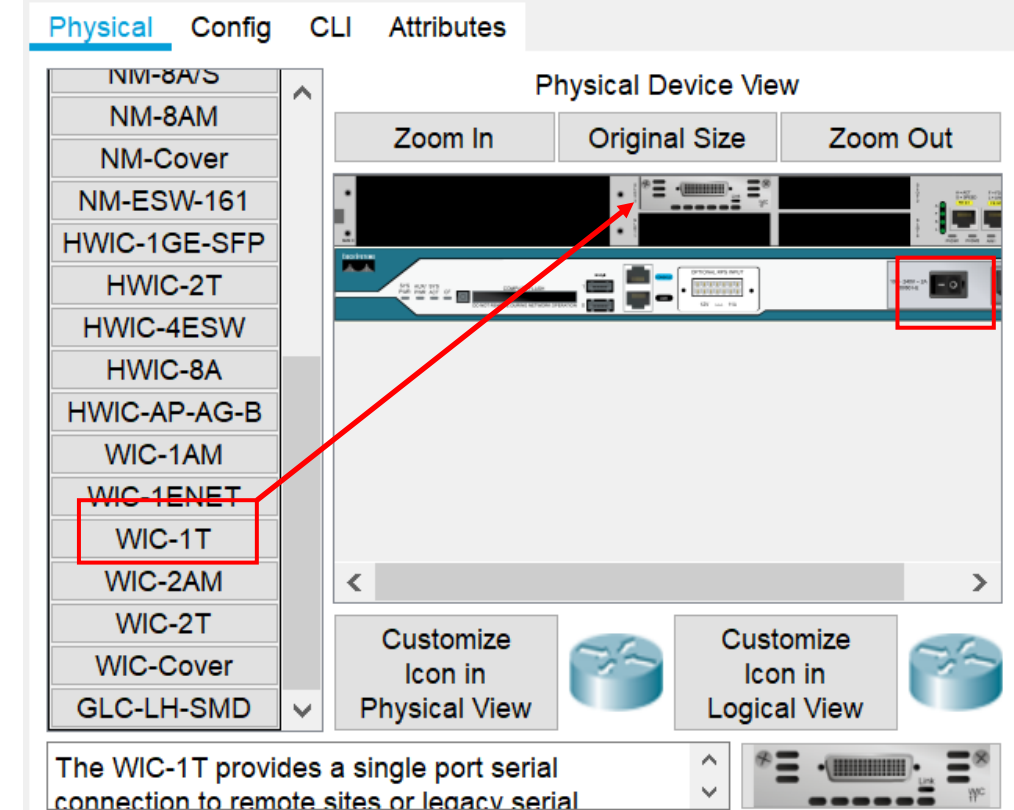

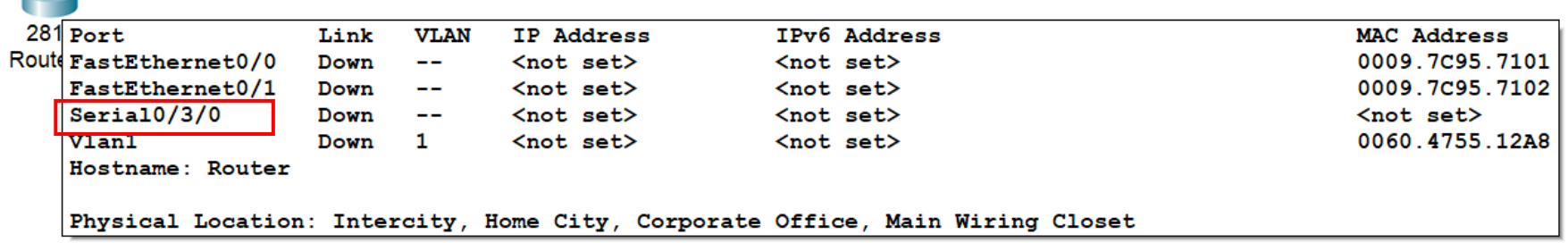

#### Setting serial interface dan routing protocol

Router(config)#int se0/3/0 Router(config-if)#ip address 10.10.10.1 255.255.255.0 Router(config-if)#clock rate 64000 Router(config-if)#no shutdown Router(config-if)#exit

Router(config)#router rip Router(config-router)#version 2 Router(config-router)#no auto-summary Router(config-router)#network 192.168.10.0 Router(config-router)#network 10.10.10.0 Router(config-router)#exit Router(config)#

IP serial int.

sbg DCE

RIP routing prot.

to adv. all network

10.10.10.1/24 9 Se0/3/0

192.168.10.0/24

#### Setting serial interface dan routing protocol

Router(config)#int se0/3/0 Router(config-if)#ip address 10.10.10.2 255.255.255.0 Router(config-if)#no shutdown Router(config-if)#exit

Router(config)#router rip Router(config-router)#version 2 Router(config-router)#no auto-summary Router(config-router)#network 192.168.20.0 Router(config-router)#network 10.10.10.0 Router(config-router)#exit Router(config)#

> 10.10.10.2/24 Se0/3/0 192.168.20.0/24

IP serial int.

RIP routing prot.

to adv. all network

#### Setting numbering

Router(config)#telephony-service Router(config-telephony)#ip source-address 192.168.10.1 port 2001 Router(config-telephony)#max-ephones 3 Router(config-telephony)#max-dn 3 Router(config-telephony)#auto assign 1 to 3 Router(config-telephony)#exit

Router(config)#telephony-service Router(config-telephony)#ephone-dn 1 Router(config-ephone-dn)#number 111 Router(config-ephone-dn)#ephone-dn 2 Router(config-ephone-dn)#number 112 Router(config-ephone-dn)#

Kode: 1xx

#### Setting numbering

Router(config)#telephony-service Router(config-telephony)#ip source-address 192.168.20.1 port 2001 Router(config-telephony)#max-ephones 3 Router(config-telephony)#max-dn 3 Router(config-telephony)#auto assign 1 to 3 Router(config-telephony)#exit

Router(config)#telephony-service Router(config-telephony)#ephone-dn 1 Router(config-ephone-dn)#number 211 Router(config-ephone-dn)#ephone-dn 2 Router(config-ephone-dn)#number 212 Router(config-ephone-dn)#

Kode: 2xx

## Konfigurasi 3 Switch (VLAN)

Switch>enable Switch#conf t Switch(config)#interface range f0/1-24 Switch(config-if-range)#switchport mode access Switch(config-if-range)#switchport voice vlan 1 Switch(config-if-range)#exit Switch(config)#

### Hasil: 211 call 111 => gagal

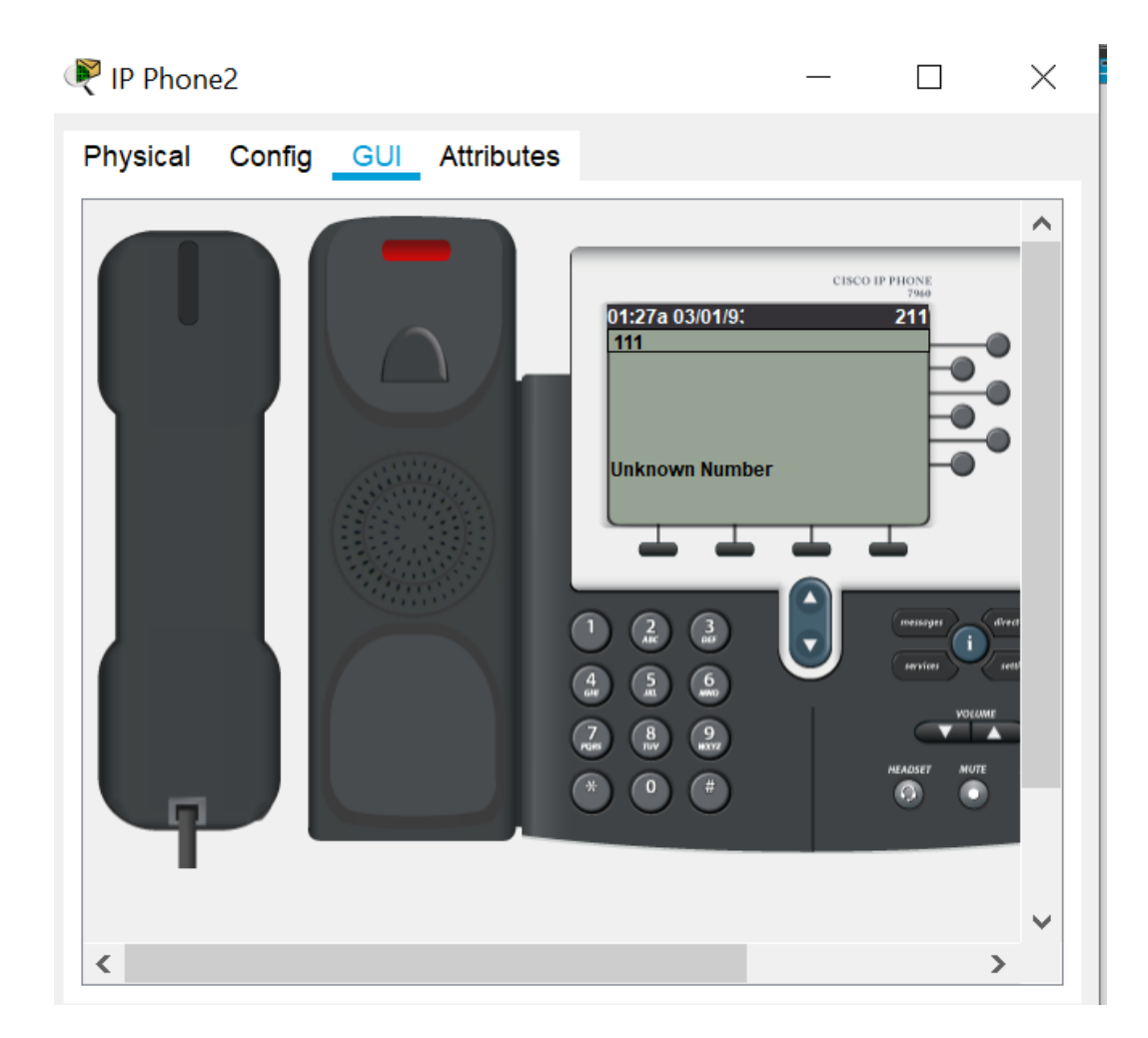

# Konfigurasi Router0 dan Router1

Setting interkoneksi antara 2 router

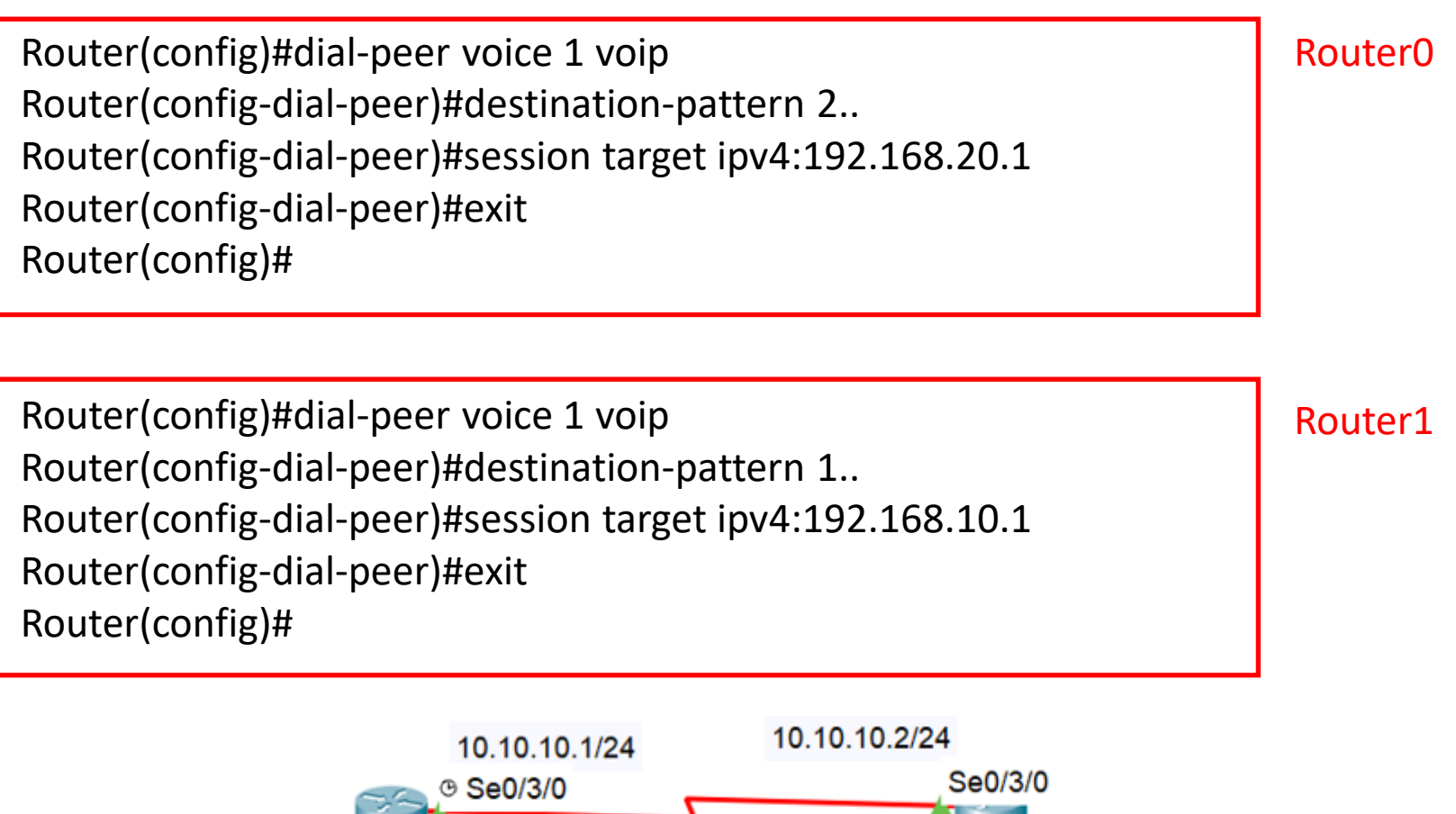

192.168.20.0/24 28 Fa0/0 192.168.10.0/24 28 Fa0/0 Router<sub>1</sub> Rout

### Interkoneksi antara 2 router

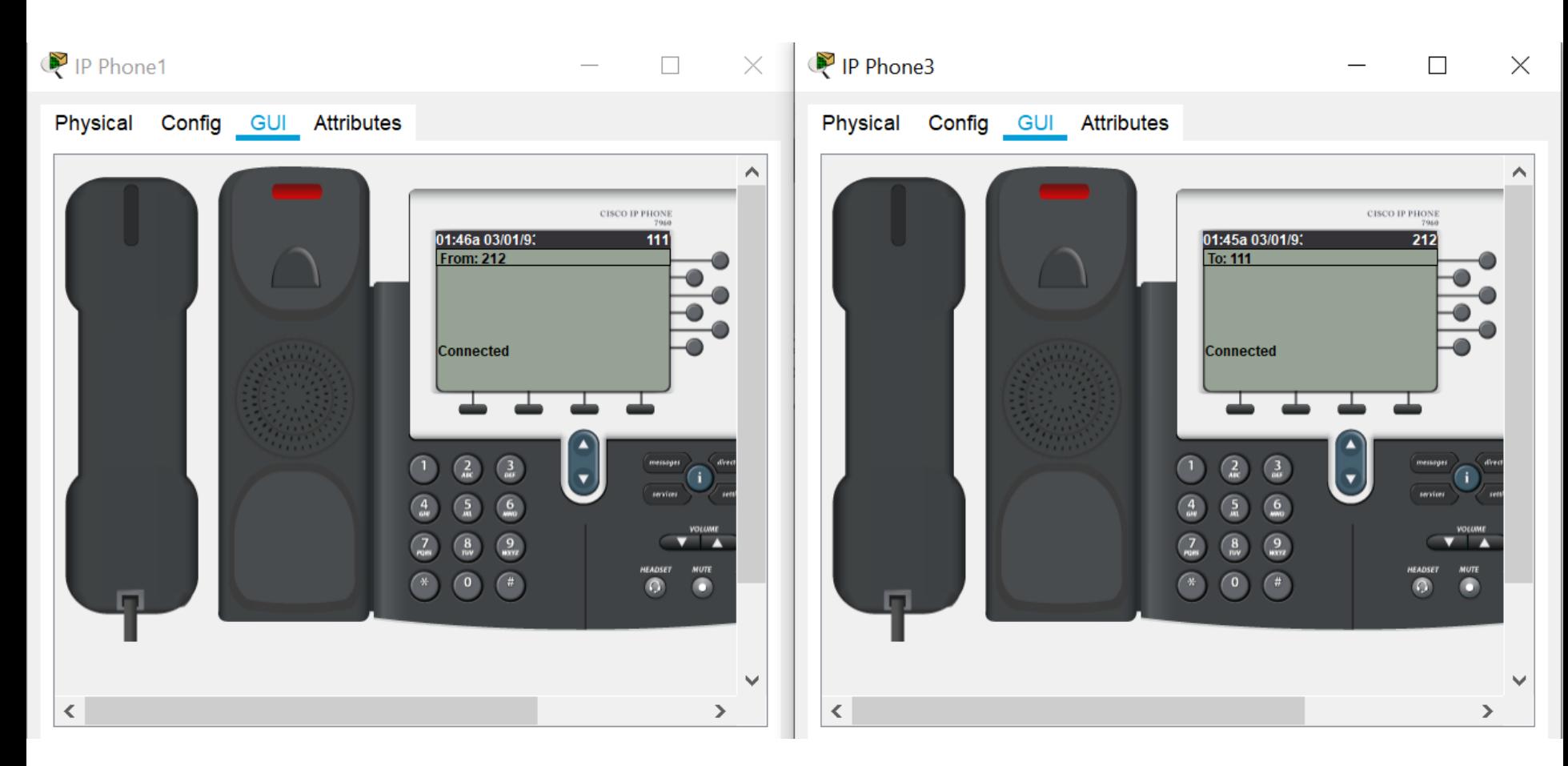

#### PERCOBAAN

- Lakukan percobaan pada topologi di contoh
- Lakukan interkoneksi semuanya, dan buatlah laporan resminya (topologi, konfigurasi, hasil, analisa dan kesimpulan)

### TUGAS

- Designlah jaringan Cisco VoIP seperti berikut.
- Lakukan interkoneksi semuanya dan buat laporannya (topologi, setting masing-masing perangkat, tes koneksi, analisa dan kesimpulan)

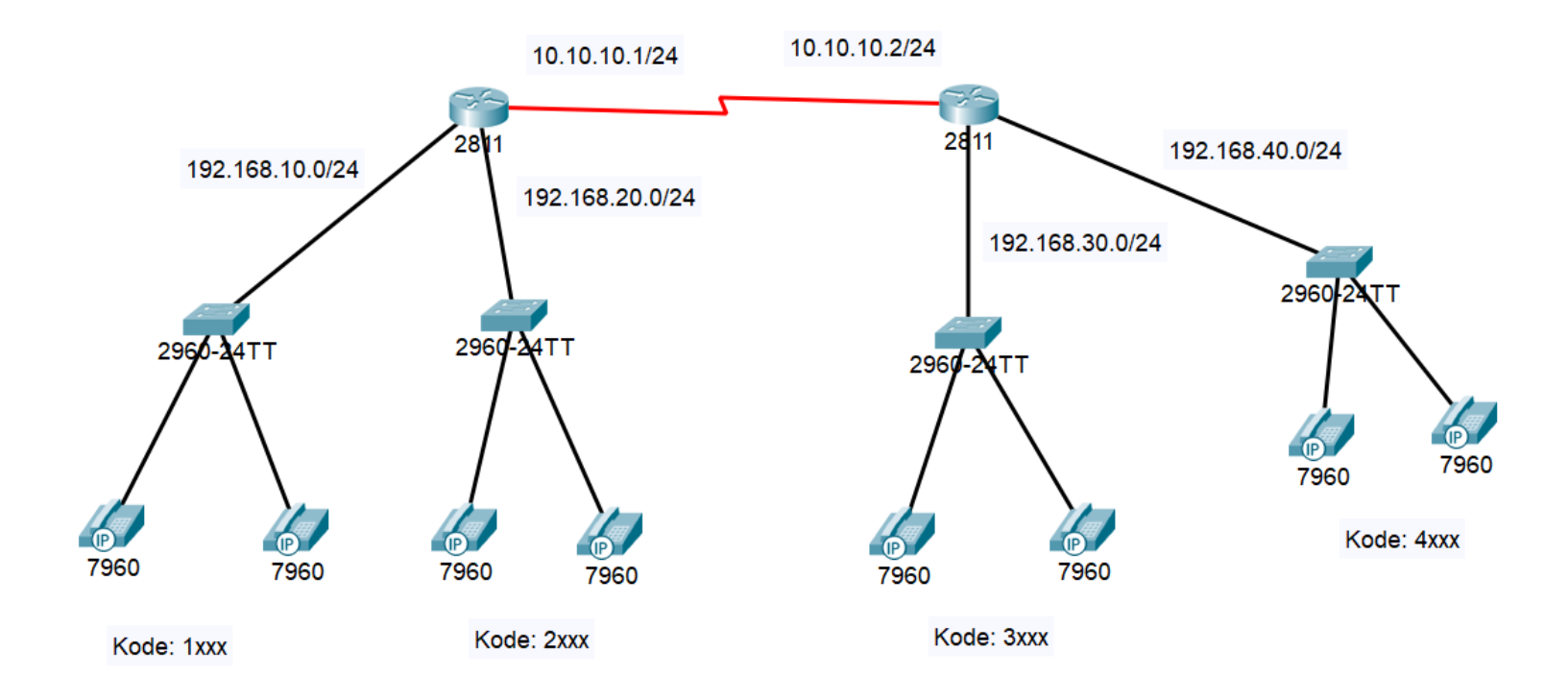